# **Funkce POZVYHLEDAT a INDEX**

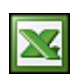

Funkce SVYHLEDAT, POZVYHLEDAT, INDEX jsou jedny z mých nejpoužívannějších a nejoblíbenějších vyhledávacích funkcí v Excelu.

V minulém článku jsem popisoval vyhledávací funkci SVYHLEDAT. Na tento článek navazuji (jak jsem slíbil) a popíši jak fungují funkce POZVYHLEDAT a INDEX.

# **POZVYHLEDAT.**

Vrátí relativní pozici prvku matice, který odpovídá zadané hodnotě v určeném pořadí. Funkce POZVYHLEDAT se používá místo funkce VYHLEDAT v případech, kdy není potřeba získat hledaný prvek, ale jeho pozici.

## **Syntaxe - POZVYHLEDAT(co;prohledat;shoda)**

**co** - Co je hodnota, pomocí které hledáte v tabulce požadovanou hodnotu. Zpravidla se zadává adresa buňky, ve které je hledaná hodnota.

**prohledat** - Prohledat je souvislá oblast buněk, v níž chcete nalézt hledané hodnoty. Argument prohledat musí být matice nebo odkaz na matici.

**shoda** - Shoda je číslo -1, 0 nebo 1. Shoda určuje, jakým způsobem má aplikace Microsoft Excel porovnávat hledanou hodnotu s hodnotami v prohledávané matici.

## **INDEX**

Vrátí hodnotu nebo odkaz na hodnotu z tabulky nebo oblasti. Jsou dvě různé formy funkce INDEX(): odkaz a matice. Forma odkaz vrátí vždy odkaz; forma matice vrátí hodnotu nebo pole hodnot.

## **Syntaxe - INDEX(pole;řádek;sloupec)**

**pole** - Pole je oblast buněk nebo tabulka.

**řádek** - Řádek určuje řádek pole. Pokud je argument řádek vynechán, je argument sloupec povinný.

**sloupec** - Sloupec určuje sloupec pole. Pokud je argument sloupec vynechán, je argument řádek povinný.

#### **1.příklad**

Využiji tabulku se seznamem svátku. Potřebuji zjistit pozici jména Čestmír. Vytvořím vzorec v buňce H13. Nejdříve musíme zadat co hledáme, takže zadám adresu buňky, kde je uvedeno hledané jméno a to je G12. Dále pak musím zadat prohledávanou oblast. Zadám oblast, kde leží jména a to je C3:C367. Jako shodu zadám číslo 0 (0 = první hodnota, která se přesně shoduje). Vzorec vrátí číslo 8. Při pohledu do tabulky je hned vidět, že je to správně.

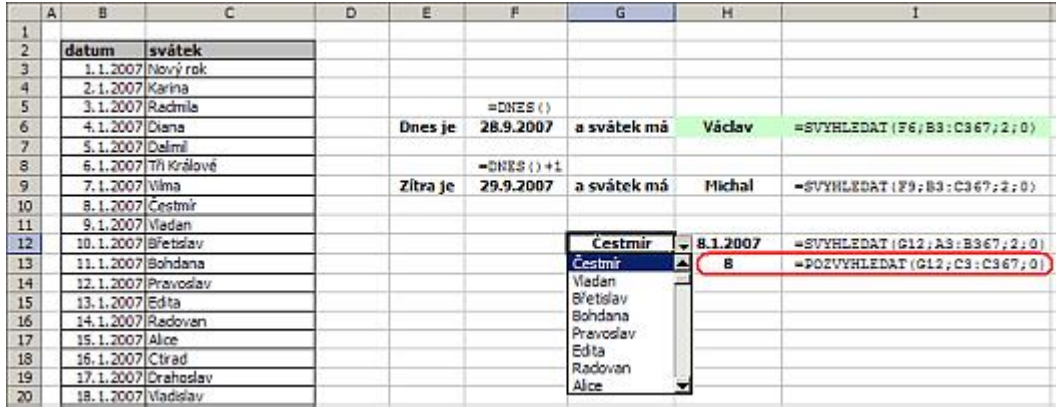

#### **2.příklad**

Pro příklad jsem použil tabulku s evidencí nasbíraných bodů soutěže pěti přátel. Teď budeme chtít vytvořit dotaz, kterým chceme zjistit počet bodů konkrétního jména v daném dni. V buňce C13 vyberu den v týdnu. Potřebuji zjistit pozici hledaného dne v týdnu a proto v buňce D13 zadám vzorec POZVYHLEDAT, kde hledaná hodnota je v buňce C13 a prohledávám rozsah B4:B10 (seznam dní v týdnu). Zadal jsem, že chci hledat sobotu a proto vzorec vrátí číslo 6. To samé aplikujeme pro vyhledání pozice jména. V buňce C14 vyberu jméno Alena. Vzorec v buňce B14 vrátí číslo 3. Pokud chceme zjistit počet nasbíraných bodů, tak pro získání výsledku použiji získaná čísla jako souřadnice v tabulce. V bodě, kde se protnou je naše číslo s počtem bodů. Toto je princip funkce INDEX. Takže zadání této funkce bude takovéto. Hledám v oblasti tabulky C4:G10, jako hledaný řádek zadáme buňku D13 (den v týdnu) a jako hledaný sloupec zadáme buňku D14 (jméno). Funkce provede již zmíněný průnik souřadnic v naší tabulce a vrátí nám náš hledaný počet bodů.

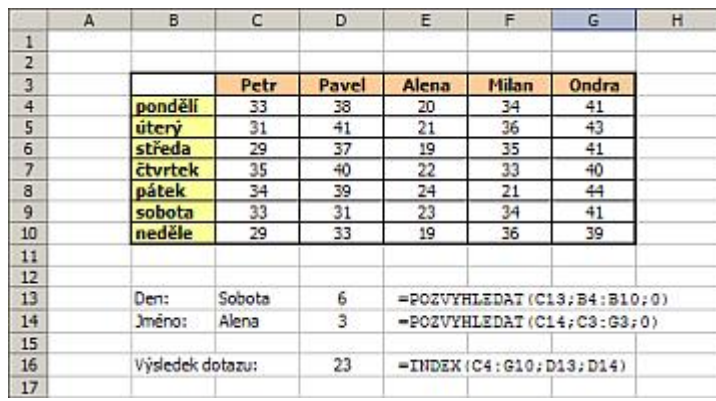

Uvedené vzorce lze různě kombinovat a další využití je jen na vaší fantazii. Doufám, že pro ty, pro něž je Excel každodenní chlebíček, bude tento článek přínosem.

Praktická ukázka příkladů je v sešitu [Nejste přihlášen\(a\)](http://wall.cz/index.php?m=reg).

**Autor:** [admin](http://wall.cz/index.php?m=profile&id=admin) • **Vydáno:** 18.10.2007 20:05 • **Přečteno:** 37914x